# **PLC - Адаптер**

### Краткое руководство пользователя

## Модель: TSP-1000

# **AMTC**

Благодарим Вас за выбор нашего PLC-адаптера!

Данное руководство содержит описание базовых настроек для начала эксплуатации модели TSP-1000, а также меры предосторожности.

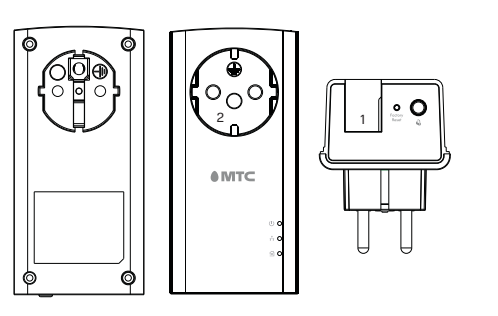

#### Комплект поставки PLC-адаптера:

1. PLC-адаптер - 1 шт. 2. Кабель Ethernet (1,5 м) - 1 шт. 3. Краткое руководство пользователя (включая гарантийный талон).

#### Разъёмы для подключения: 1. Ethernet-разъём RJ-45 2. Европейская розетка типа F | Режим | Описание Зеленый Горит Электропитание включено Инликаторы Нвет

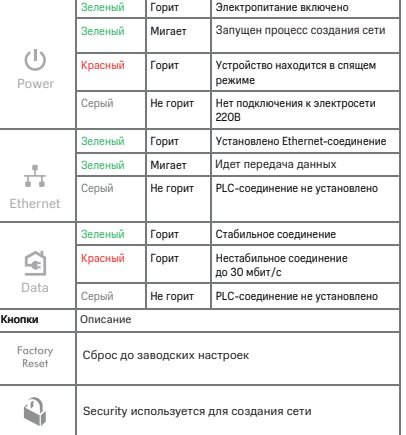

#### Подключение РLС-адаптеров к сети и создание защищенной PLC-сети

Адаптер МТС изначально не настроен на автоматическую работу с другими адаптерами. Для объедения двух и более адаптеров в одну сеть необходимо провести процедуру создания сети PLC. Включите два или более двух одинаковых адаптера в одну электрическую сеть и подождите 10-20 секунд, которые необходимы адаптеру, чтобы начать работать.

**Важно!** Необходимо проверить и убедиться в том, что используемые PLC-адаптеры подключены в одну электрическую сеть, которая не разделена сетевыми фильтрами/стабилизаторами, источниками бесперебойного электропитания или электрическими счетчиками.

#### **Создание сети.**

Шаг 1. Выберите один адаптер, с которым Вы планируете создать единую сеть PLC. Шаг 2. Нажмите и удерживайте кнопку Security от 1-й до 3-х секунд. Кнопка Security белого цвета находится в нижнем правом углу PLC-адаптера, рядом с портом Ethernet и кнопкой Factory Reset, если смотреть на PLC-адаптер со стороны розетки для подключения Вашего устройства.

Если Вы все правильно сделали, индикатор Power начнет мигать **зеленым** цветом раз в полсекунды, до тех пор, пока PLC-адаптер не установит соединение с другим PLC-адаптером.

Шаг 3. В течении 2-х минут на втором PLC-адаптере, который Вы хотите объединить в общую сеть с первым PLC-адаптером, нажмите кнопку Security в течении 1-й и не более 3-х секунд.

Шаг 4. Когда на обоих адаптерах начнёт непрерывно светиться индикатор Data, это будет означать, что они автоматически объединились в единую сеть. Если индикатор Data горит красным цветом, то соединение нестабильное, и скорость обмена данными не превышает 30 Мбит/с. В этом случае рекомендуется смена места подключения PLC-адаптера. **Зеленый** цвет индикатора Data сигнализирует, что связь стабильная, и скорость Вашего соединения будет выше 90 Мбит/с. Точно так же подключаются третий и дополнительные адаптеры. Выберите PLC-адаптер, который находится в нужной Вам сети и выполните аналогичные шаги с ним и последующими PLCадаптерами. Если Вы хотите создать две разные сети (при наличии 4-х и более адаптеров), то просто объедините по два-три адаптера в разные группы. Сначала создайте сеть из двух адаптеров и аналогично создайте новую сеть из двух или более адаптеров.

**Важно!** Режим создания сети длится не более 2-х минут.

Если Вы не создали сеть за это время, PLC-адаптер вернется в режим работы, в котором он функционировал до начала создания общей сети PLC.

### ГАРАНТИЙНЫЙ ТАЛОН

1. Гарантийные обязательства действуют в рамках законодательства о защите прав потребителя и регулируются действующим законодательством Российской Федерации.

2. Срок гарантии составляет 12 месяцев со дня продажи устройства конечному пользователю. 3. Данная гарантия распространяется только на дефекты и поломки, произошедшие по вине изготовителя.

4. Право на гарантийное обслуживание утрачивается в случае, если неисправность возникла из-за нарушений клиентом правил пользования устройством (например, в результате механических повреждений или попадания влаги).

5. В случае обнаружения недостатков в приобретенном товаре потребитель вправе предъявить требования, перечень и порядок предъявления которых установлен Законом РФ «О защите прав потребителей». 6. Перед началом использования устройства изучите

прилагаемую инструкцию по эксплуатации и строго следуйте ей.

7. По вопросу гарантийного обслуживания потребитель может обратиться по месту приобретения устройства, или в салон-магазин МТС. Адрес ближайшего салонамагазина МТС уточнить на сайте mts.ru

 $2$  and  $3$  3  $4$  4  $5$ 

#### Подключение телевизоров и ПК к домашней сети

Изготовитель Модель и Serial № Модель / IMEI / Serial №

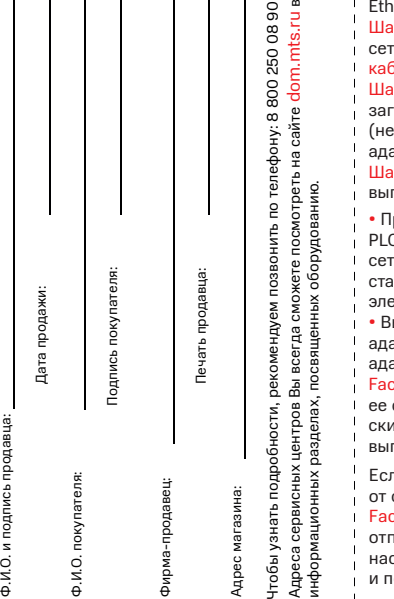

Шаг 1. Подключите роутер к электрической сети через второй PLC-адаптер и соедините их идущим в комплекте .<br>nernet-кабелем

аг 2. Включите ПК (или телевизор) в электрическую ть через PLC-адаптер и соедините их Ethernetкабелем.

аг 3. Индикатор Data на обоих адаптерах должен гореться красным или зеленым цветом .<br>естабильное или стабильное соединение). PLCадаптеры готовы к работе.

аг 4. Если индикатор Data не загорелся, необходимс выполнить следующие действия:

• Проверить и убедиться в том, что используемые .<br>С-адаптеры подключены в одну электрическую ть, которая не разделена сетевыми фильтрами/ стабилизаторами, источниками бесперебойного ектропитания и электрическими счетчиками. • Выполнить сброс настроек на каждом из PLCадаптеров. Для этого необходимо подключить PLCаптеры в электрическую сеть и удерживать кнопку ctory Reset в течение 8-ми и более секунд, после чего отпустить. Адаптер вернет свои настройки к заводим. Соедините один или более адаптеров в общую сеть, полнив шаги, указанные выше, с 1-го по 4-й.

Если Вы хотите **ОТКЛЮЧИТЬ ОДИН ИЗ** адаптеров общей сети PLC - нажмите и удерживайте кнопку ctory Reset в течение 8-ми и более секунд, после чег пустите ее. PLC адаптер восстановит заводские стройки PLC-адаптера и идентификатора сети и перезагрузится.

В PLC-адаптерах предусмотрен режим экономии электроэнергии. Он активируется, если отключён Ethernet-кабель или подключённое к адаптеру устройство настроено на автономный режим. При нахождении в этом режиме, индикатор Power горит красным, а остальные индикаторы отключены. Данные по PLC-сети в этот момент не передаются.

#### Меры предосторожности

Внимательно прочтите данный раздел перед началом эксплуатации устройства! Корректная настройка и работа PLC-адаптеров

гарантируется только при использовании одинаковых PLC-адаптеров МТС.

Ваш PLC-адаптер изготовлен в соответствии с международными стандартами безопасности. Для обеспечения надежной работы и для предотвращения опасных ситуаций соблюдайте меры безопасности при его эксплуатации.

• Не вскрывайте корпус PLC-адаптера — это может привести к серьезному поражению электрическим током.

• PLC-адаптер работает от сети с напряжением от 100В до 240В, 50/60Гц. Для питания устройства используйте стандартную розетку 220B. Помните, что поражение электрическим током от сети 110В-240В может закончиться серьёзными травмами. • PLC-адаптер должен быть включен непосредственно в розетку электросети! Если нужно подключить удлинитель, тройник или сетевой фильтр, вставьте их вилку в розетку, встроенную в адаптер. Не 6 7 8 9 10

#### Условия транспортировки

Устройство в упакованном виде может транспортироваться в крытых транспортных средствах любого вида при температуре от -10С до +60С, с защитой от непосредственного воздействия атмосферных осадков, солнечного излучения и механических повреждений.

#### Правила и условия хранения

• Диапазон температур при хранении (в выключенном состоянии): От -10 °С до +60 °С.

- Диапазон относительной влажности воздуха (в выключенном состоянии): от 5% до 85%, без конденсации.
- Оборудование должно храниться в помещении в заводской упаковке.

• Утилизация этого изделия, по завершении его срока службы, должна выполняться в соответствии с требованиями всех государственных нормативов и законов.

#### Правила и условия утилизации

• Не допускайте попадания влаги на корпус и внутрь PLC-адаптера. Если это произошло, отключите адаптер от сети питания и обратитесь в авторизованный сервисный центр. Не используйте устройство в помещениях с повышенной влажностью. • При попадании постороннего предмета внутрь корпуса PLC-адаптера нужно немедленно выключить устройство и обратиться за помощью в авторизо-

подключайте через PLC-адаптер электрообогреватели, холодильники, электрощиты, стиральные машины, микроволновые печи и другие мощные приборы. • Никогда не включайте PLC-адаптеры друг в друга, это может привести к повреждению оборудования.

• Для предотвращения перегрева нужно обеспечить достаточную вентиляцию PLC-адаптер. Не размещайте устройство рядом с батареями отопления или другими источниками тепла. Не блокируйте вентиляционные

• Производитель сохраняет за собой право изменять любую информацию, технические характеристики и комплектацию PLC-адаптеров без предварительного

• Подвергать PLC-адаптер воздействию прямых солнечных лучей, высоких температур и высокой

• Размещать посторонние предметы на корпусе PLC-

ванный сервисный центр.

отверстия устройства.

Запрещено!

влажности.

адаптера.

уведомления и обязательств.

 $\sqrt{\Delta}$  Данная маркировка на устройстве, аксессуарах и комплектующих указывает, что продукт соответствует Европейской директиве 2002/96/CE. Все электрические и электронные устройства должны утилизироваться отдельно от обычных бытовых отходов в специальных пунктах сбора, предусмотренных государством или местными властями.

Правильная утилизация поможет защитить окружающую среду и здоровье человека. По окончании срока службы оборудования, обратитесь к официальному дилеру для утилизации оборудования.

#### Информация о сертификации продукта

Дополнительную информацию о продукте, услугах, сертификации Вы всегда сможете получить на сайте www.dom.mts.ru в информационных разделах, посвящённых оборудованию.

#### Срок службы 36 месяцев.

Изготовитель / адрес изготовителя: ООО Производственная компания «ТрансСервис», 117545, г Москва, ул. Подольских Курсантов, 3, оф 133

Наименование и местонахождение уполномоченного лица в соответствии с требованиями технических регламентов Таможенного союза ООО Производственная компания «ТрансСервис», 117545, г Москва, ул. Подольских Курсантов, 3, оф 133

#### Импортер / адрес импортера:

ООО Производственная компания «ТрансСервис», 117545, г Москва, ул. Подольских Курсантов, 3, оф 133

#### Страна производства: Китай Дата изготовления указана на коробке в формате ММ/ГГ (ММ – месяц, ГГ – год) По всем возникающим вопросам установки и эксплуатации устройства просьба обращаться в

контактный центр по телефону 8 800 250 08 90.